# COMTREND

# **Quick Install Guide**

PG-9171n | G.hn Powerline Adapter with WiFi

### **Understanding the G.hn Powerline Adapter with WiFi**

#### **How to Create a Basic (2 unit) G.hn Powerline Network – Recommended Setup**

 \*NOTE: A G.hn Powerline Network can consist of a minimum of 2 and up to 16 devices total. \*\*NOTE: PG-9172 can be replaced by PG-9171n as well.

**NOTE: The following steps show how to create or add onto a G.hn Powerline Network using a PG-9171n. (A minimum of two G.hn Powerline Adapters are required to create a proper connection.)**

**If this is the first time you are setting up a G.hn Powerline Network please continue to Section B.** 

**If you already have an established G.hn Powerline Network, and are adding an additional adapter please skip to Section C.** 

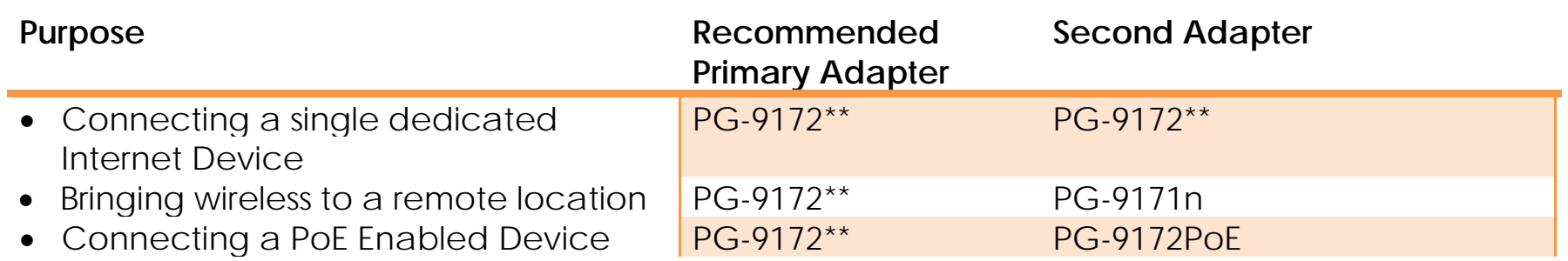

A

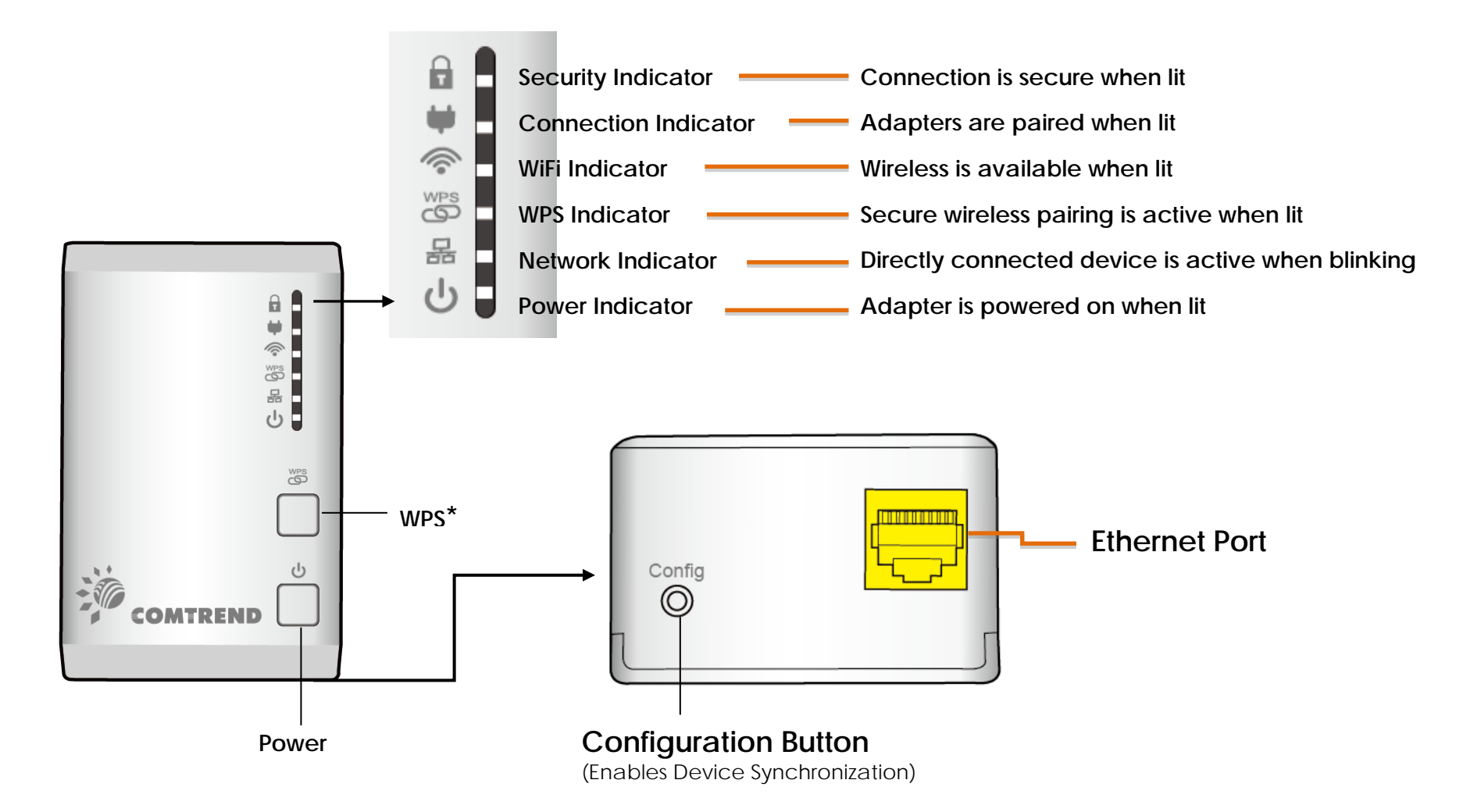

**\*Press for 10 seconds for Factory Reset.**

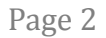

1. Plug a PG-9172 or PG-9171n\* unit into the power outlet closest to the Network Device. For maximum performance, please plug the Powerline Adapter directly into the wall outlet. Do not plug into a power strip or surge protector, as network performance could degrade significantly.

**\*NOTE: It is suggested that you use the PG-9172 as the primary connection (however, you can use the PG-9171n) to the Network Device (Gateway/Router).** 

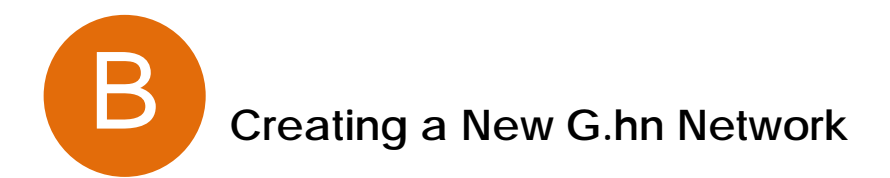

2. Connect the PG-9172/PG-9171n to a Network Device with an Ethernet (RJ-45) cable. (Wait 10 seconds for the **Network Indicator 品** to light up **GREEN**, which indicates a good connection, a flashing **GREEN** light also indicates that the device has a good connection, but is also sending data).

3. Go to Step D to connect your devices to the new WiFi access point.

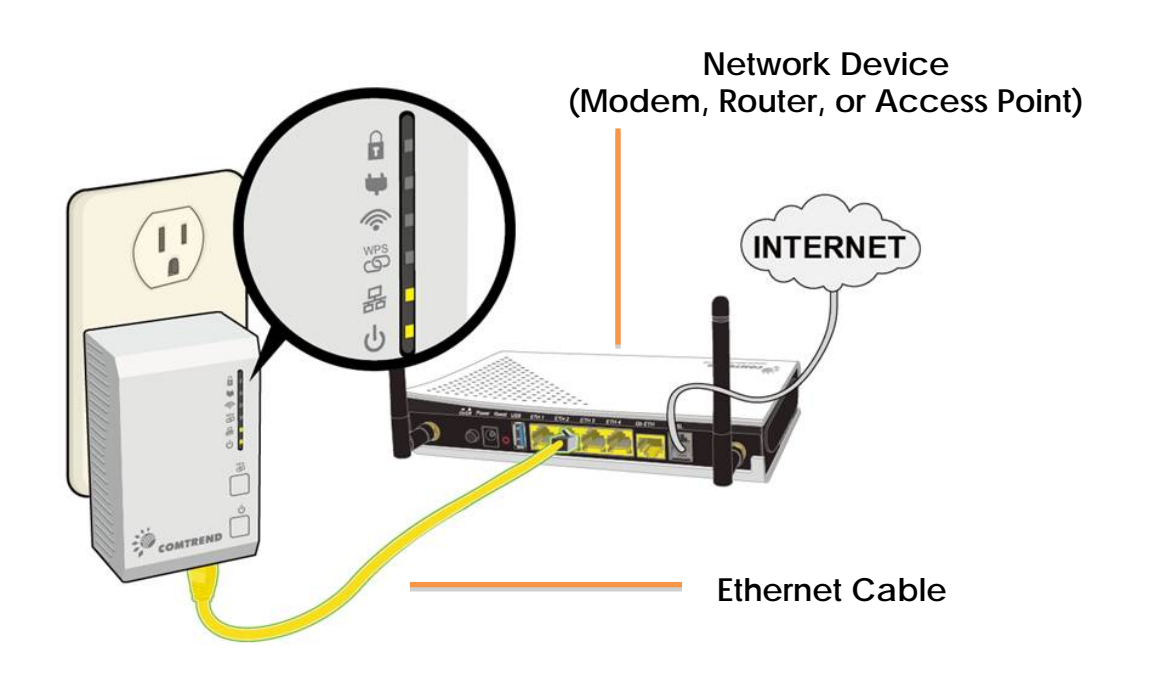

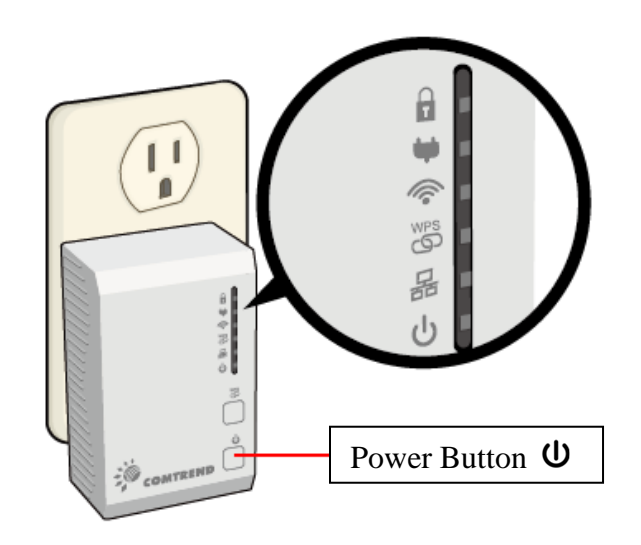

Page 3

4. Plug an additional PG-9171n into the power outlet closest to the location you want to add wireless and/or near an Internet Enabled Device you would like to directly connect to. If the **Power Indicator** does not light up, power the unit by pushing the power button  $\Phi$  on the front of the device.

5. Optionally, to add an Internet Enabled Device, directly connect the PG-9171n to the Internet Enabled Device with an Ethernet cable. (The **Network Indicators 品** on the front of both Powerline Adapters should be GREEN representing a strong connection).

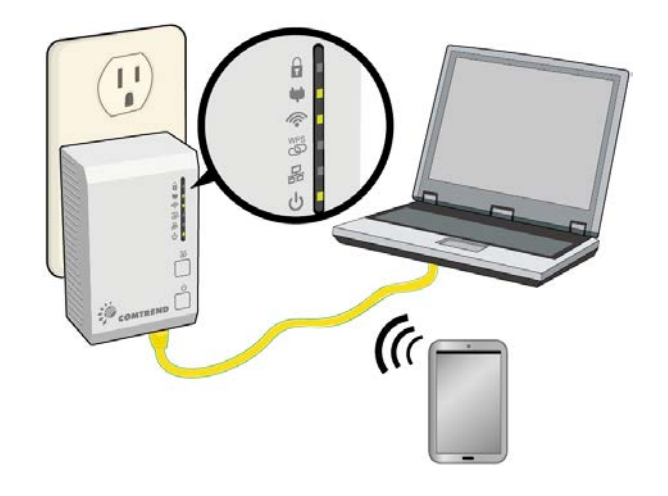

6. Press the "Config" Button for 3 seconds until you see the **Security Indicator a** start flashing **GREEN** on EACH of the Powerline Adapters you want to be "connected." (The **Security Indicator a** will be solid **GREEN** when successfully connected AND the **Connection Indicator**  $\blacklozenge$  on the front of the Powerline Adapter should be solid **GREEN** when they are paired--representing a strong connection).

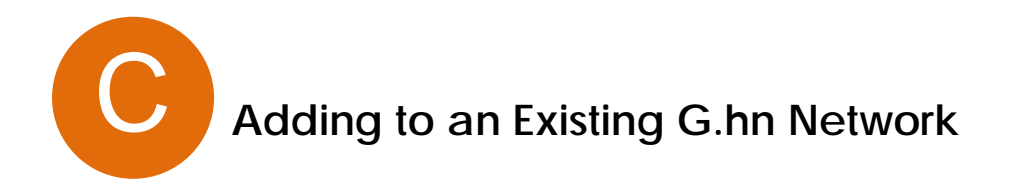

7. Repeat Steps 4 to 6 to add additional adapters/devices.

 8. For some devices (E.g. laptops, cameras, set-top-boxes, etc.) wireless connectivity can be done via WPS (Wireless Protected Setup). WPS allows you to simply connect devices to the new Access Point without entering a username/password manually. To do this, please follow the instructions below.

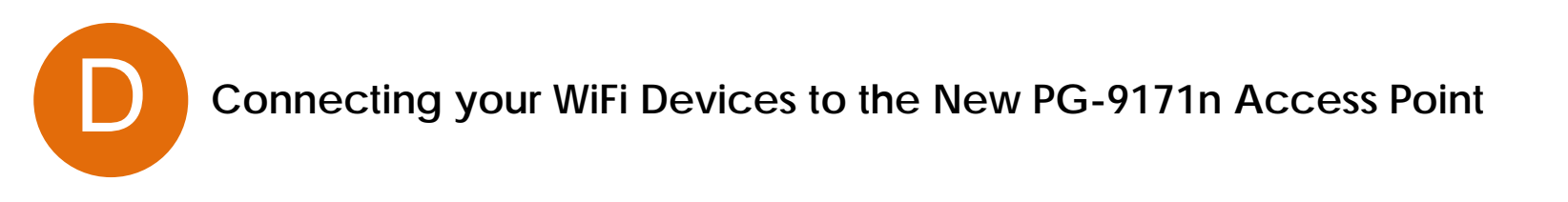

9. You have created a new Internet Access Point and it is now active and ready to use! To connect your WiFi devices to your new PG-9171n WiFi Access Point, select the 9171n Access Point using your WiFi device's standard network list. The Network Name (SSID) and Password (WiFi Key) can be found on the back of the PG-9171n.

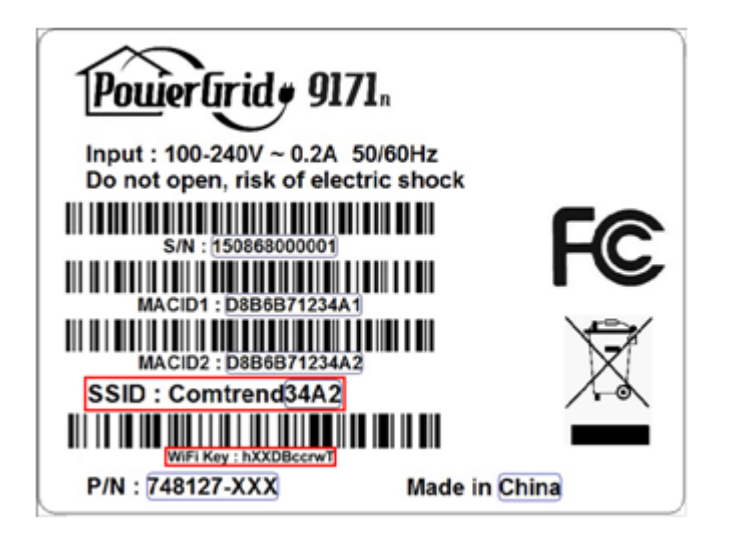

10. Go to Section F.

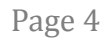

11. Press and hold the WPS button for more than 2 seconds on the PG-9171n to activate its WPS. The PG-9171n's **WPS Indicator**  $\overset{WPS}{\bullet}$  should flash to indicate a WPS connection is in progress.

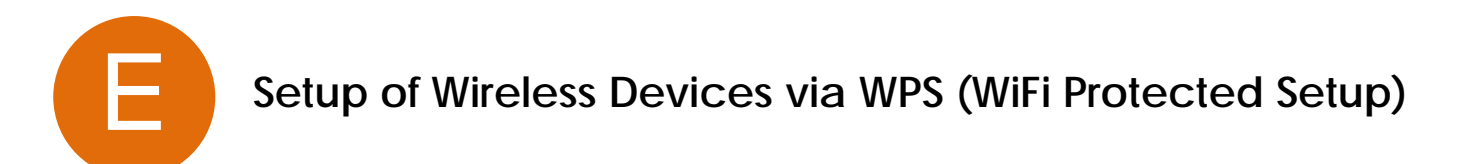

12. Within two minutes, press the WPS button (often the WPS/Reset button) on your remote Internet Enabled Devices to activate WPS.

13. The devices will establish a secure connection.

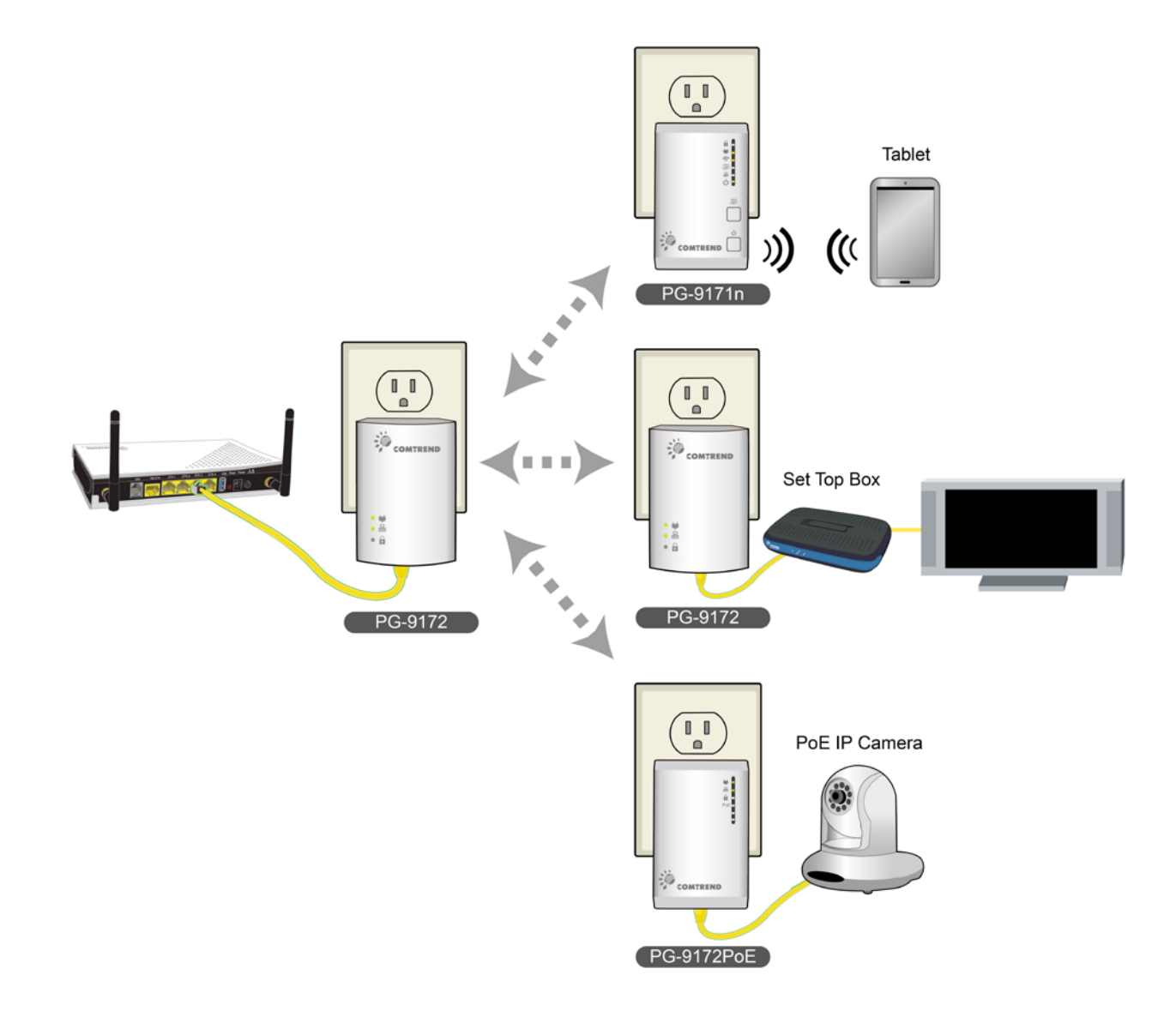

## **You have successfully installed your G.hn Powerline Adapter with WiFi!!!**

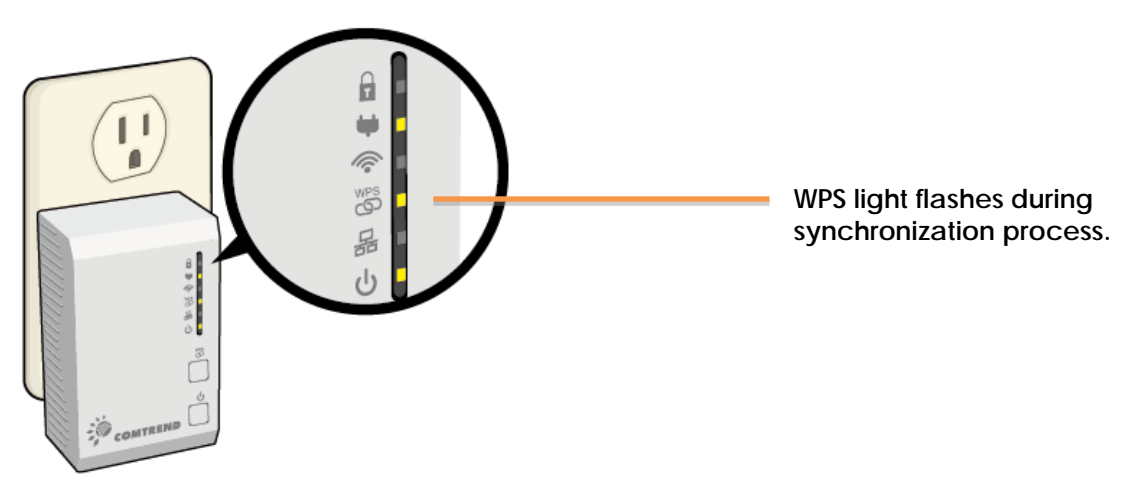

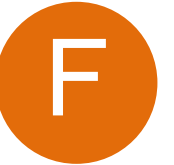

The following information should help you diagnose basic setup or installation problems.

**1) POWER Indicator is OFF:** First try pressing the power button on the front of the device. If the **Power Indicator** is still off, please make sure that your power socket is working properly (perhaps by testing with another device). Then plug in your PG-9171n again and push the power button on the front of the device.

**2) NETWORK Indicator is OFF:** The Network Indicator is off when there is no directly connected device into the G.hn Adapters' Ethernet Port. If there is a device connected and if the **Network Indicator** is off, check that the Ethernet port of the Powerline Adapter is connected firmly to the Ethernet port of the other device. Also, you can check the condition of the Ethernet cable by using another Ethernet cable to test if the indicator turns on.

**3) WiFi Indicator is OFF:** This is because the WiFi is disabled. If you want to enable WiFi, you can login to the PG-9171n Web (see Section 14.1 of the User Manual) to turn it on or reset the device to its default settings, which will restart WiFi. Then the WiFi Indicator will blink.

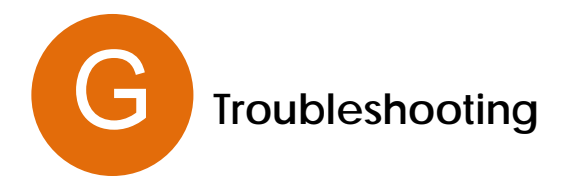

**4) CONNECTION Indicator is OFF:** This indicator shows that the adapter is connected to the G.hn Network. If off, plug both Powerline Adapters that you're attempting to pair into power outlets that are located within the same room; both G.hn Adapters should have an Ethernet cable connected to their respective devices (E.g. PC, Router, Set Top Box, camera, etc…). All of the indicators of the device should blink (approx. 10 seconds), and the **Connection Indicator** should light up **GREEN**. If not, press the Config button on each for 2-5 seconds. Afterwards, you can plug the units back into their original location.

**5) SECURITY Indicator is OFF:** If off, it means the Powerline Adapters are not in secure mode. If a secure network is required (we highly suggest this), press the Config button on each device for 2-5 seconds and let go. The Connection Indicator and Security Indicator should both light up **GREEN**.

\* If you have tried all of the above and are still experiencing problems, you can reset both devices to factory default by pushing the WPS button of each device for 11 seconds. The WPS Indicator will flash every second. After the WPS button is released, the WPS Indicator will be steady ON for around 5 seconds, then the system will reboot to factory defaults.

#### **PG-9171n**

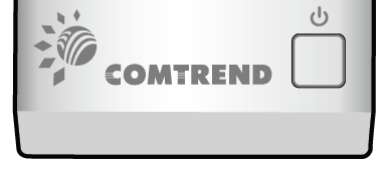

#### **FOR MORE HELP:** For instructions on advanced features, FAQ, etc., please visit our online Product Webpage: <http://us.comtrend.com/products/public/product/home-networking/PG-9171n.html>

**For more information:** 

Facebook:<https://facebook.com/Comtrend> Website:<http://us.comtrend.com/> Support: Visit our website or call 1-877-COMTREND (1-877-266-8736)

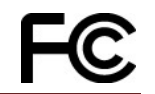

Page 5

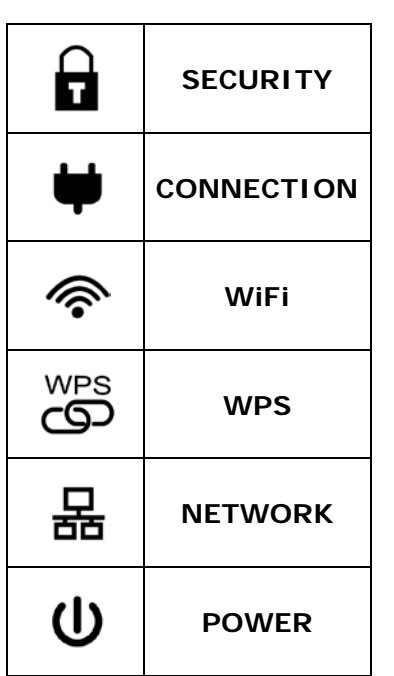

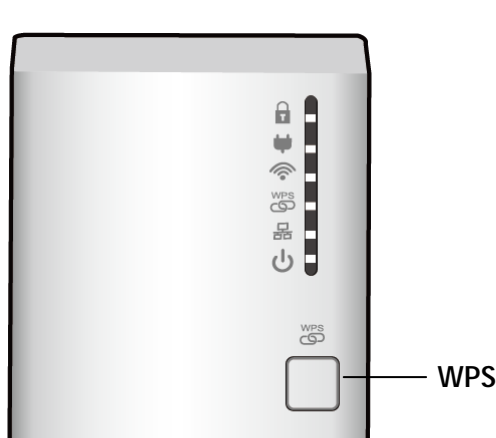